Stockholding report shows the stock on hand with average unit cost at a certain date.

## **Report Installation**

If you do not know how to install this report, download the Moneyworks report installation instructions here:

http://moneyworks.com.np/files/Moneyworks\_report\_installation\_instructions.pdf

## **Choose > Stockholding Report**

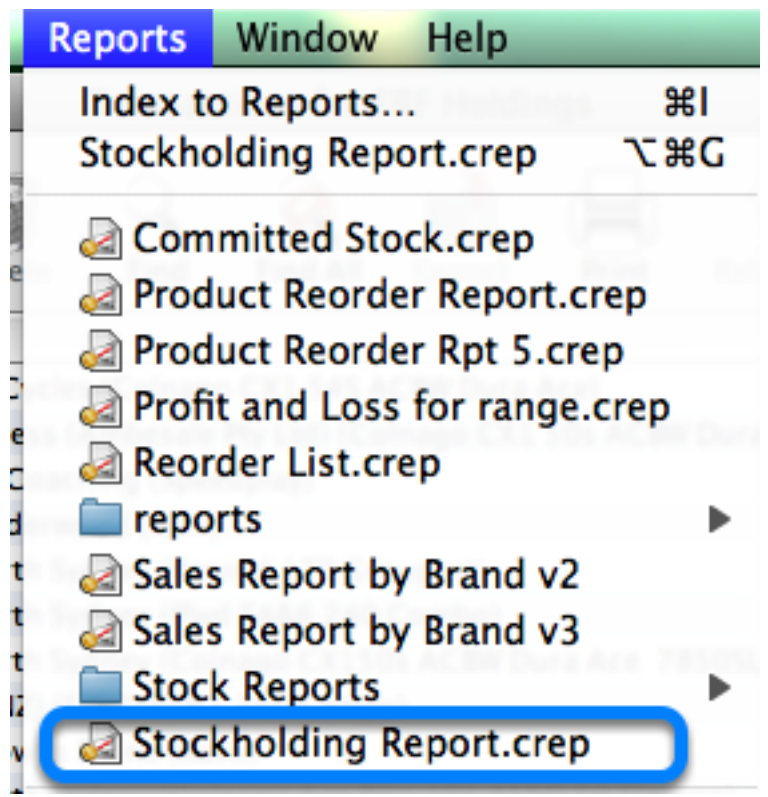

**Settings**

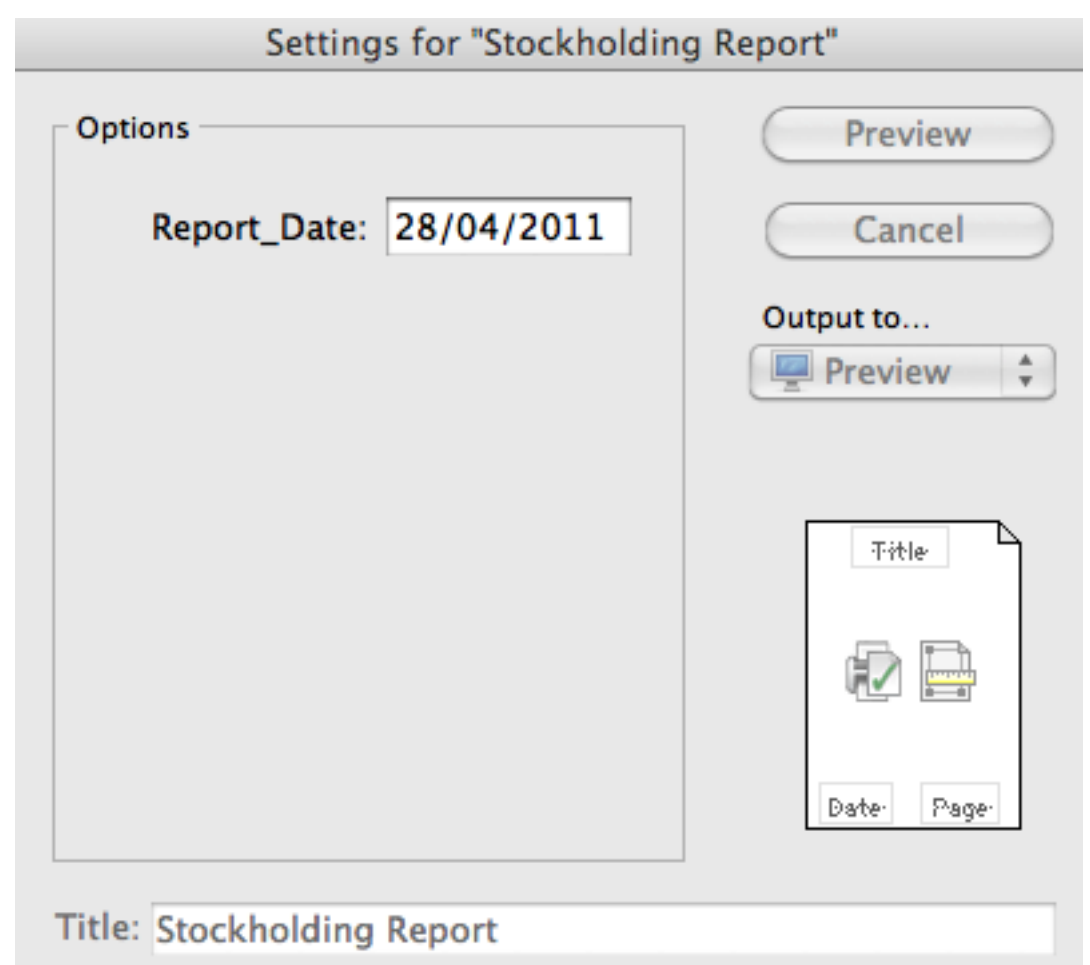

In Settings :

Report\_Date option is given. Choose the date on which you want to run report and then click the preview button.

## **Report Preview**

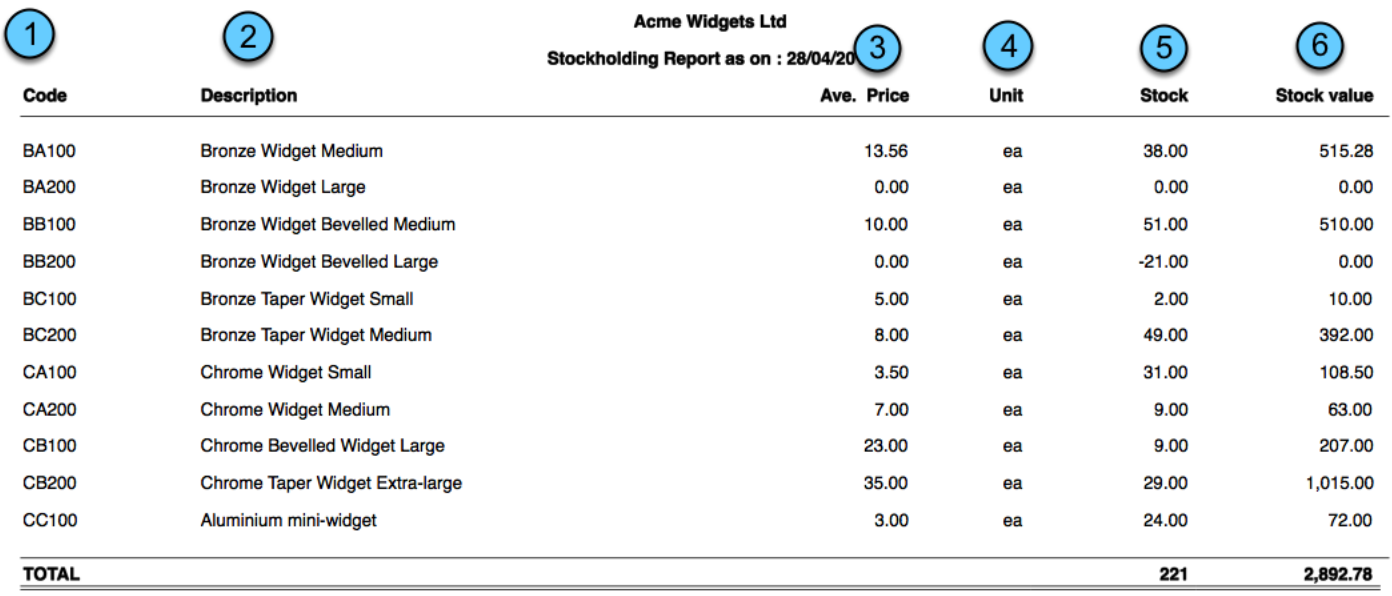

- 1. **Code.** This is the Product Code
- 2. **Description** : This is the Name if the products.
- 3. **Ave unit cost** : Average unit cost of the products on report run date
- 4. **Unit :** This is the sell unit of the products
- 5 **Stock :** This column shows stock on hand on the reprot run date.
- 6 **Stock Value** : This is the average stock value of the products.